## **HOW TO USE**

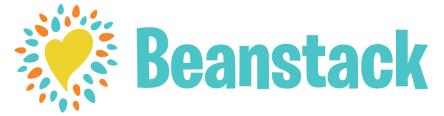

If you have used Beanstack before just *Sign in* and *Register* for the Carter Memorial Library Summer Reading Adventure.

## **NEW USERS**

## **ONLINE AT omrolibrary.beanstack.org:**

Click Register an Individual or Family.

Click *I am registering myself* and fill out the form.

Click **Next** to add additional family members.

Register for the *Carter Memorial Library Summer Reading Adventure* (for kids, teens, or adults as appropriate).

Begin logging your reading and activities by clicking on the red **Log Reading and Activities** button at the top of the page. (Please DO NOT log minutes or activities prior to the program start on June 15th.)

## **USING THE BEANSTACK TRACKER APP:**

Download the Beanstack Tracker App from the Apple App Store or Google Play Store.

Open the app and touch *Get Started*.

Under "Does Your School, Library or Bookstore already use Beanstack" touch **Yup!** 

Type in and select "Carter Memorial Library"

Touch Don't Have an Account? Sign Up!

Enter your Email and Password.

Follow the prompts to complete the registration for yourself.

Touch *Add a Reader* for additional family members.

Touch *Challenges* at the bottom of the screen and register for the *Carter Memorial Library Summer Reading Adventure* (for kids, teens or adults as appropriate).

Touch the + to log your reading or activities.

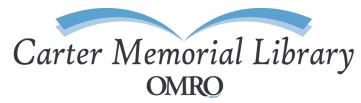